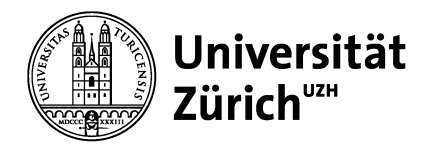

**Psychologisches Institut** Bachelor- und Masterstudiengang

Universität Zürich Psychologisches Institut Bachelor- und Masterstudiengang Binzmühlestrasse 14, Box 1 CH-8050 Zürich www.psychologie.uzh.ch

#### **Anleitung**

# **How-to: Überführung in die Studienordnung HS 16 für+das Bachelorstudienprogramm Psychologie+(120+ETCS+Credits)**

## **1 Grundsätzliches**

Sie (als Studierende) erstellen eigenverantwortlich Ihren Studienplan zur Erfüllung des Curriculums für den Studienabschluss. Als Hilfestellung wie auch als Kontrollinstrument dient Ihnen das Mappingformular. Mit dessen Hilfe können Sie die in der alten Studienordnung erbrachten Leistungen in die neue übernehmen und dabei überprüfen, welche Leistungen Sie für den Bachelor-Hauptfachabschluss in Psychologie noch zu erbringen haben.

Alle curricular anrechenbaren ECTS Credits der alten Studienordnung werden in die neue Studienordnung übernommen.

## **2 Tools+&+Vorbereitung**

Das Mappingformular ist eine Excel-Spreadsheet-Datei (*.xlsx*), erstellt in Excel 2011 (Version 14.0), welche Sie in Excel (ab Excel 2007/08) öffnen können.

Zum Übertragen der bisherigen, also noch in der alten Studienordnung erbrachten Leistungen kann auf eines der folgenden Dokumente zurückgegriffen werden:

- Leistungsausweis (den Sie jeweils zu Semesterstart per Post erhalten) oder
- Online-Leistungsübersicht (Login über: http://www.students.uzh.ch/record.html)

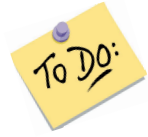

Drucken Sie sich die Online-Leistungsübersicht aus oder machen Sie sich eine Kopie des Leistungsausweises und markieren Sie auf dem Ausdruck/der Kopie die erfolgreich abgeschlossenen Module wie im Folgenden beschrieben.

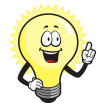

Tipp: Falls Sie während des Mappings irgendwo steckenbleiben, checken Sie die FAQs auf der Überführungs-Webseite. Dort wird näher auf Spezialfälle eingegangen.

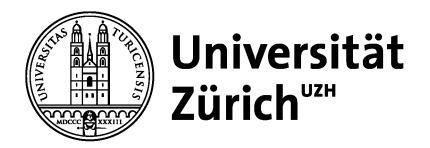

## **3 ...+und+los+geht's!**

1) Beginnen Sie mit dem ersten erfolgreich abgeschlossenen Psychologie-Modul. Im nachstehenden Beispiel ist dies das Modul 200100 mit der Bezeichnung «100 Einführung in das Studium der Psychologie...».

Dass Sie ein Modul erfolgreich abgeschlossen haben, sehen Sie am Status «mit Erfolg» bzw. «erfolgreich abgeschlossen» (wie z.B. beim unten abgebildeten Modul 200100 (A)).

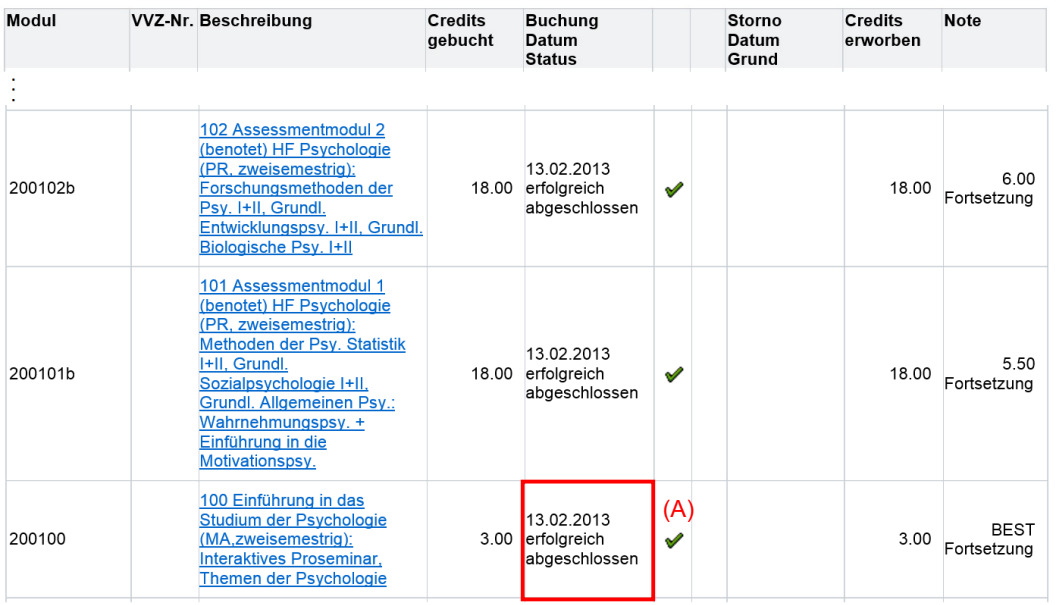

2) Markieren Sie nun alle **Psychologie-Module** auf Ihrem Leistungsausweis, die Sie erfolgreich abgeschlossen haben. Arbeiten Sie sich dazu **chronologisch** vom ersten bestandenen Modul zu Studienbeginn bis zum letzten erfolgreich bestandenen Psychologie-Modul vor.

 $\rightarrow$  Die chronologische Vorgehensweise ist deshalb wichtig, damit ihr eigenständig erstellter Studienfahrplan mit der standardisierten Abschlussermittlung der Fakultät übereinstimmt (zur genaueren Erläuterung: siehe FAQs auf der Überführungswebseite).

- 3) Diese Leistungen werden nun **chronologisch** in die Bereiche A) Äquivalenzbereich und **B) Kompensationsbereich** des Mappingformulars übertragen. Fangen Sie dafür ebenfalls mit dem ältesten Eintrag an, d.h. mit dem ersten erfolgreich abgeschlossenen Modul.
- 3a) Suchen Sie das Modul in der Spalte A des Mappingformulars (z.B. das Modul «200100» (B)). Wenn Sie das Modul gefunden haben, tragen Sie im Feld rechts davon ein, in welchem Semester Sie das Modul bestanden haben (z.B. im Herbstsemester 2012). Klicken Sie dazu zunächst ins Feld (C). Dadurch erscheint ein Pfeilbutton (D). Drücken Sie auf diesen, um das Dropdown-Menü zu öffnen. Im Dropdown-Menü wählen Sie dann das Semester aus, in dem Sie das Modul erfolgreich besucht haben (z.B. also HS 12 (E)).

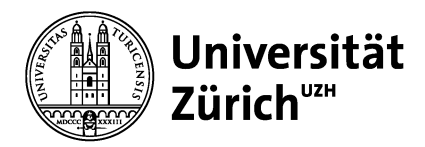

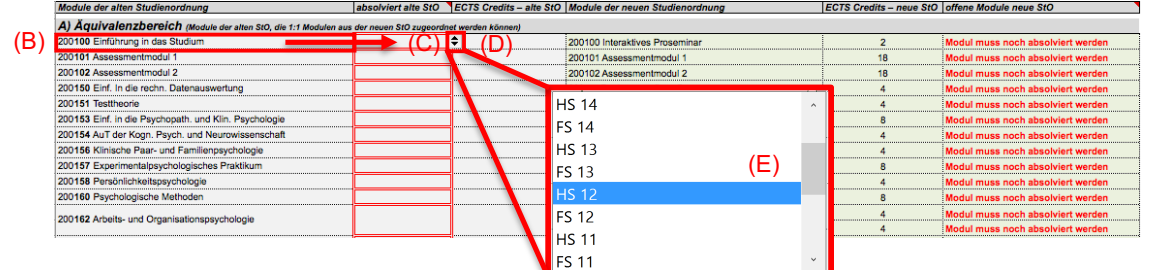

3b) Tragen Sie nun analog und **chronologisch vorgehend** alle Ihre erfolgreich besuchten Psychologie-Module vollständig ein.

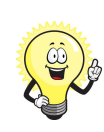

**Tipp**: Wenn Sie ein Modul nicht finden können, tragen Sie die vollständige Modul-Nummer in der Form «200...» in die Zelle B42 ein (z.B. das Modul «200161» (F)).

Das darunterliegende Feld gibt Ihnen an, unter welcher Modulnummer Sie das Modul eintragen sollen (im unten aufgeführten Beispiel wäre das Modul unter zwei verschiedenen Modulen einzutragen: unter «200168» *und* «200169» (G)).

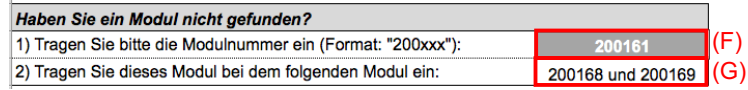

4) Nach vollständiger Eingabe aller erfolgreich absolvierten Module zeigen die grünen Kästchen der Formel im C) Statusbereich an, wie viele ECTS Credits Sie für den Bachelor Hauptfachabschluss

a. im Rahmen der neuen Studienordnung (H) und

b. aus dem Kompensationsbereich B2) in Form von **Ü**berführungsmodulen (Ü-Modulen) (I) noch erbringen müssen.

Beachten Sie bitte auch die Rückmeldung in der Sprechblase (J). Diese erläutert Ihre Ergebnisse für den Kompensationsbereich B2) genauer.

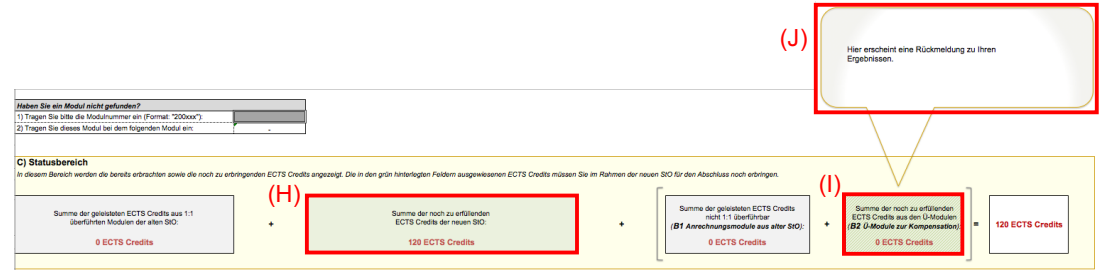

4a) Welche Module Sie im Rahmen der neuen Studienordnung noch erbringen müssen, wird Ihnen in Spalte F (F8–F27) im Detail angezeigt. Im unten abgebildeten Beispiel müssen noch drei Module im Rahmen der neuen Studienordnung erbracht werden (K).

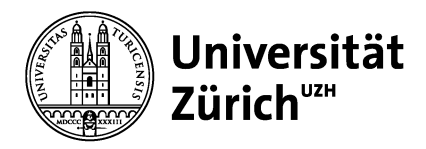

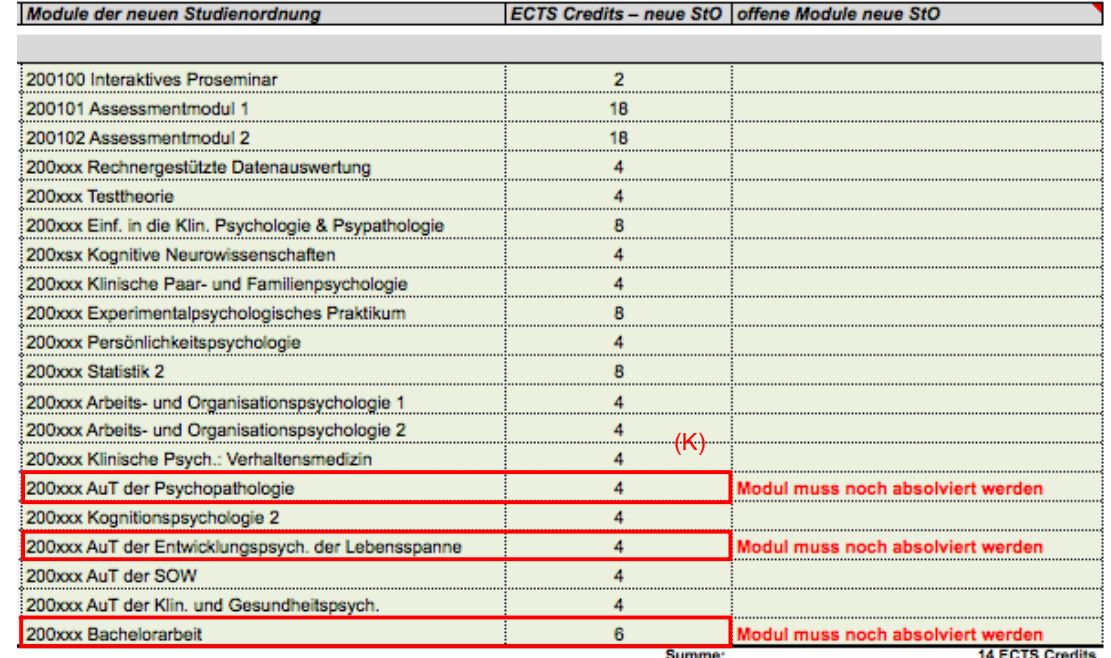

4b) Im grünen Kästchen zum Kompensationsbereich B2) im Statusbereich C) können folgende drei Fälle auftauchen:

1. Es wird ein **positiver** ECTS-Credits-Wert angezeigt:

In diesem Fall können Sie im Kompensationsbereich B2) so viele Ü-Module frei auswählen, wie der ECTS-Credits-Wert angibt. Falls diese Punktzahl nicht genau erreicht werden kann, können Sie 1 bis 3 Kreditpunkte mehr absolvieren; Sie werden somit den Abschluss im Hauptfach Psychologie mit 121/122/123 ECTS Credits machen. Für Ihre Planungs- und Dokumentationszwecke können Sie die geplanten Ü-Module im entsprechenden Bereich eintragen.

#### 2. Es wird ein **Nullwert** angezeigt:

Sie müssen keine ECTS Credits im Kompensationsbereich B2) mehr erwerben.

3. Es wird ein negativer ECTS-Credits-Wert angezeigt:

Falls Sie zwischen 1 und 3 ECTS Credits zu viel haben, werden Sie den Abschluss im Hauptfach Psychologie mit 121/122/123 ECTS Credits machen. Sie müssen keine ECTS Credits im Kompensationsbereich B2) mehr erwerben.

Falls Sie 4 oder mehr ECTS Credits zu viel haben, besteht kein Grund zur Sorge: Ihre Studienleistung wird nicht umsonst sein! Besuchen Sie einen Workshop bei den Überführungscoaches. Dort wird Ihr Mapping nochmals geprüft und gegebenenfalls ein Termin zur Erstellung eines individuellen Studienvertrags vereinbart.

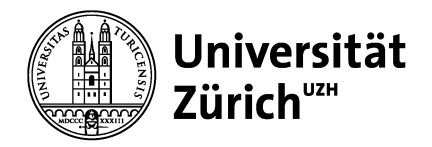

## **4** ... und fertig!

Damit haben Sie Ihren Fahrplan bis zum Studienabschluss erstellt. Sollten noch Fragen oder Unklarheiten bestehen, besuchen Sie einen der Workshops bei den Überführungscoaches. Für schnelle Antworten checken Sie am besten die FAQs auf der Überführungs-Webseite.

Viel Spass und alles Gute beim weiteren Studium!